# **IBM System/23 Datamaster Payroll Reports**

Datamaster Datamaster Datamaster Datamaster Datamaster Datamaster Datamaster Datamaster Datamaster Datamaster Datamaster Datamaster

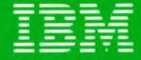

IBM System/23 Datamaster **IBM System/23 Datamaster**<br>
Payroll Reports

 $|$ D)antammastrer Daftamaster Datamaster Datamaster Datamaster |D)aftamassft@r Datamaster  $|$ D) antammastrer Datamaster Datamaster |Daftamast@r

#### **Second edition (October 1981)**

This is a minor revision of G2S0-0234-0 incorporating editorial changes.

Changes are periodically made to the information herein; any such changes will be reported in subsequent editions.

Use this publication only for the purpose of obtaining information about selected reports and screens produced by the IBM System/23 Payroll application.

The following document contains examples of data and reports used in daily business operations. To illustrate them as completely as possible. the examples contain the names of individuals, companies, brands, and products. All of these are fictitious and any similarity to the names and addresses used by an actual business enterprise is entirely coincidental.

It is possible that this material may contain reference to, or information about, IBM products (machines and programs), programming, or services that are not announced in your country. Such references or information must not be construed to mean that IBM intends to announce such IBM products, programming, or services in your country.

Publications are not stocked at the address given below. Requests for IBM publications should be made to your IBM representative or to the IBM branch office in your locality.

This publication could contain technical inaccuracies or typographical errors.

You may communicate your comments about this publication, its organization or subject matter with the understanding that IBM may use or distribute whatever information you supply in any way it believes appropriate without incurring any obligation to you. Address such comments to IBM Corporation, General Systems Division, Technical Publications, Department 796, P.O. Box 2150, Atlanta, Georgia 30055.

> I  $\checkmark$

 $\begin{pmatrix} 1 & 1 \\ 1 & 1 \end{pmatrix}$ 

)

© Copyright I nternational Business Mach ines Corporation 1981

#### **Introduction**

The IBM System/23 Payroll application is one of six applications that compose the IBM System/23 Business Management Accounting System for Datamaster. The other five applications also have Reports brochures similar to this brochure:

- **IBM** *System123 Datamaster Billing Reports,* G280-0229.
- **IBM** *System/23 Datamaster Accounts Receivable Reports,*  G280-0230.
- **IBM** *System123 Datamaster Accounts Payable Reports,*  G280-0231.
- **IBM** *System/23 Datamaster General Ledger Reports,*  G280-0232.
- **IBM** *System/23 Datamaster Inventory Accounting Reports,*  G280-0233.

We encourage you to obtain and review all six Reports brochures.

#### **Contents**

Highlights

1

IBM System/23 Datamaster requirements 2 Reports and screens 3 Payroll data entry screen Employee inquiry screen Payroll register 8 4 6 Checks and earnings statement 10 Payroll distribution journal 12 Payroll distribution journal summary 14 Deduction and benefit register 16 State and local tax register 18 Year-to-date and quarter-to-date earnings register Workmen's compensation worksheet 22 Wage and tax recap report 24 W-2 reports 26 20

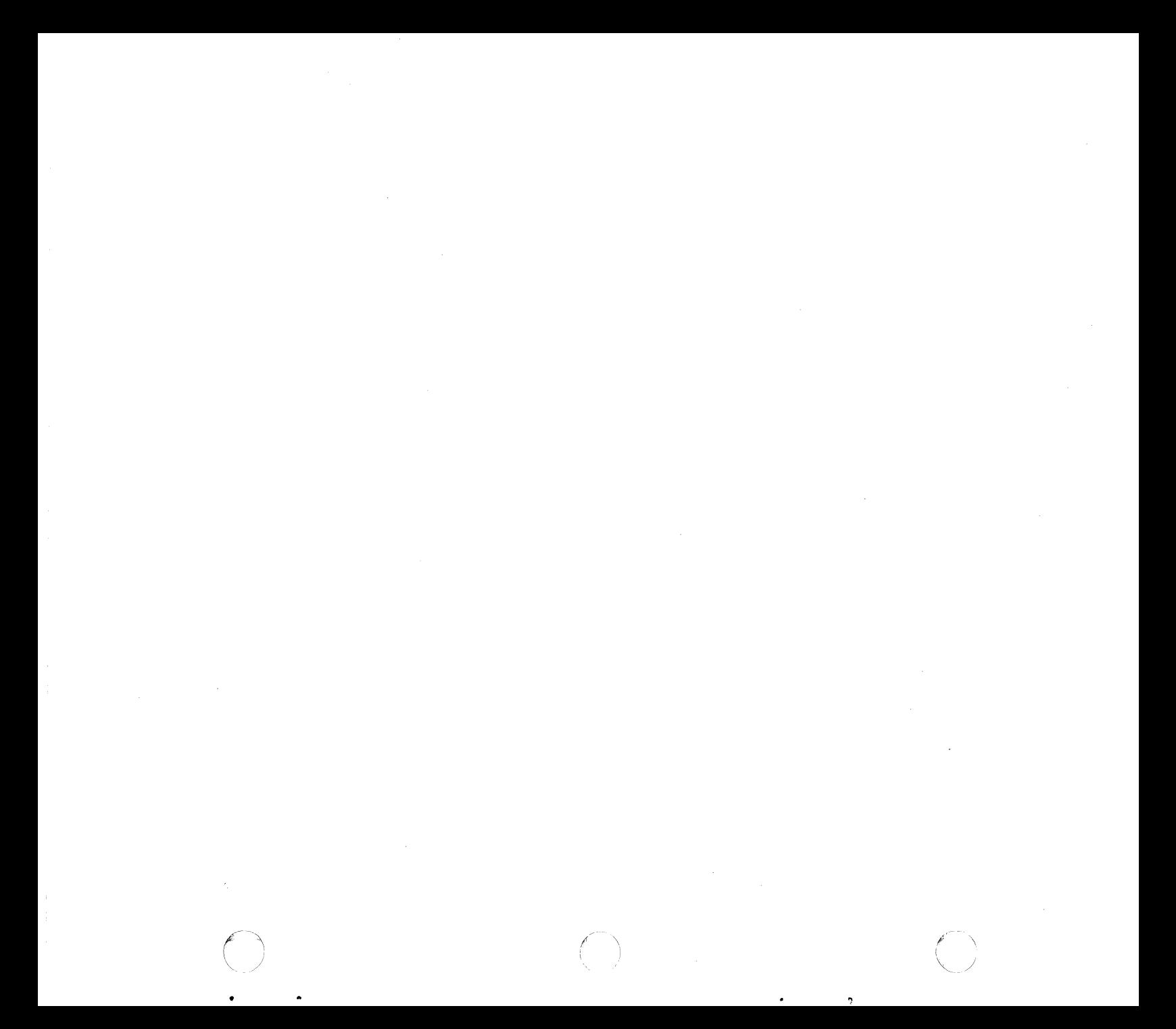

## **Highlights**

The Payroll application provides an easy-to-use method of calculating payroll earnings for a variety of pay methods and frequencies. It offers a wide range of options, control reports, and the ability to handle a mixture of payroll types.

- Processes weekly, biweekly, semimonthly, or monthly payrolls for salaried, salaried nonexempt, and hourly employees.
- At year-end, automatically prepares W-2 forms with subtotals, and a Wage and Tax Recap report showing excess wages for State Unemployment Insurance, FUTA tax, and all quarter-to-date employee wages.
- Tracks vacation, holiday, and sick time taken. By using the Business Report/Application Development System **III** (Brads III) or a listing of the employee description file, you can obtain information, by employee, as to how much time has been accrued in each of the categories.
- Provides for inquiry into employee records for quick access for federal taxing, FICA and EIC information as well as state and local tax, and deduction/benefits information.
- Provides security with a password to prevent unauthorized persons from accessing payroll information.
- Generates by department, cost information that can be used by the IBM System/23 General Ledger application, if installed.
- Provides tip reporting and calculation of the appropriate FICA tax with a minimum hourly guarantee capability.
- Calculates earned income credit (EIC) when that option is selected by the user.
- Through the Special Check function, allows you to process checks one of three ways:
	- Manual check, which is hand calculated and then keyed into Datamaster. Datamaster prints a check.
	- Reversal check, which is used to back out previously calculated earnings and deductions from an earlier payroll run. All information in the computer is reset, as if the check had never been paid to that employee. No check is printed for a check reversal.
	- $-$  Payoff check, which is used to enter into the computer information from a check already written. No check is printed in this case.
- Calculates State Unemployment Taxes (SUI).
- Calculates Federal Unemployment Taxes (FUTA).

The Payroll application requires the following minimum System/23 Datamaster configuration:

- IBM 5322 Computer with 64K<sup>1</sup> bytes of storage
- Sort feature
- 2.2 million bytes of diskette storage (either integrated or the IBM 5246 Diskette Unit)
- IBM Printer (80 characters per second print speed)

*Note:* Larger diskette storage configurations and/or a faster printer (160 characters per second) may be required, depending on your company's business volumes,

 $\bigcirc$   $\bigcirc$ 

)

 $1 K = 1,024$  bytes; thus the total is 65,536 bytes of storage.

2 IBM System/23 requirements

### **Reports and screens**

- Payroll Register. Shows a summary of each employee's salary or hourly earnings, as well as a department summary for this pay period.
- Checks and Earnings Statement. Shows figures involved in net yearly calculations as well as year-to-date earnings information.
- Payroll Distribution Journal. These reports serve as a permanent record of the paychecks you write and how the computer distributes each check to your general ledger.
- Deduction and Benefit Register. Shows which deductions were withheld and which benefits were paid during the pay period.
- State and Local Tax Register. Shows you every employee with a state or local tax deduction for the pay period.
- YTD and OTD Earnings Register. Shows you every employee paid in the current year and quarter even if they have not been paid during the current pay period.
- Workmen's Compensation Worksheet. Shows you every workmen's compensation category paid within each state for the pay period.
- Wage and Tax Recap report. Shows the quarterto-date and year-to-date tax information for each employee. Can be used to help you prepare any federal, state, or local quarterly reports.
- W-2 reports. Shows earnings and taxes withheld for each employee who worked for your company this year.

On the following pages are samples of these reports and associated display screens.

#### Payroll data entry screen

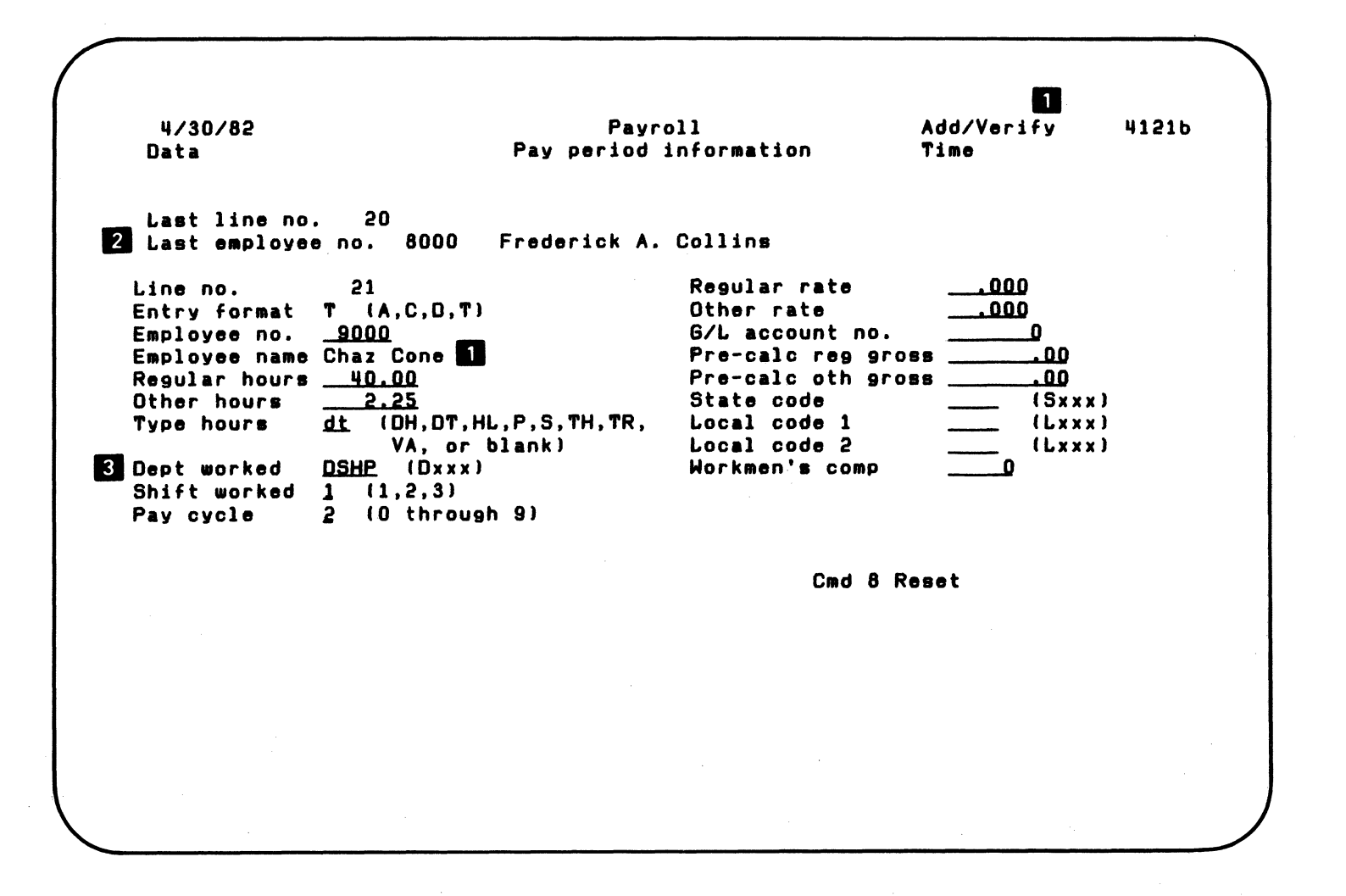

4 Payroll data entry screen

The data entry screens allow you to display and edit information in the Payroll application. This allows you to verify the accuracy of the information at the entry point.

- **D** Mode. By using the add/verify mode, when the operator enters the employee number, the computer will display the name of the employee so that the operator can verify that he or she has the correct employee.
- **2** Last line and employee numbers. Also displayed are the last line number and the last employee number and name. This helps the operator maintain where he or she is when keying in the information.

**3** Work information. The computer fills in the department worked and the shift code from the master record. Thus, the operator only has to enter this information if it has changed for this entry record.

When the operator has completed data entry, another screen appears showing the totals of the data entry session (that is, what has been done for this entry cycle). Also shown are the batch totals representing all information entered for this pay period.

### **Employee inquiry screen**

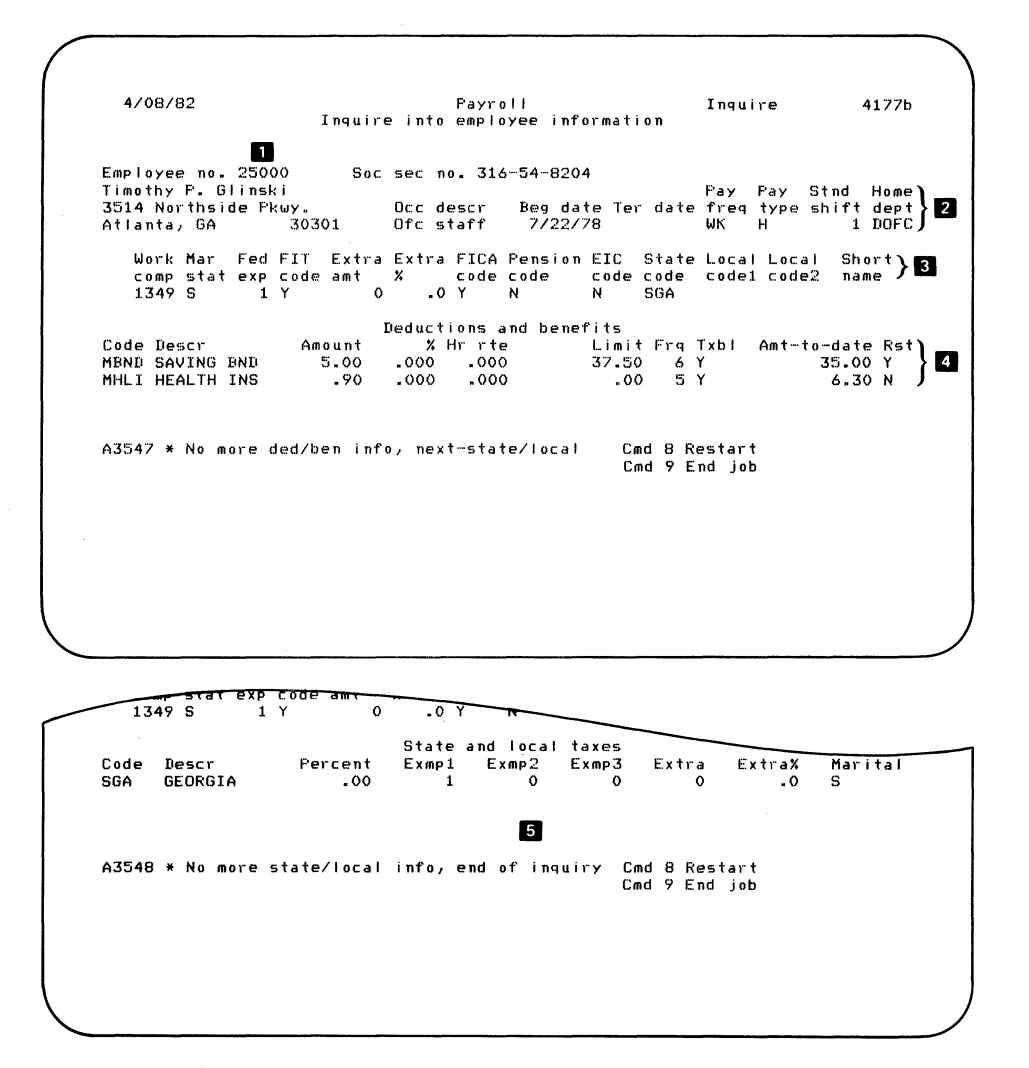

6 Employee inquiry screen

Use the inquiry feature to see information about a specific employee on the computer screen. The screen shows general information as well as information about deductions, benefits, and taxes withheld for the employee.

*Note:* To prevent unauthorized personnel from easily gaining access to confidential information about other employees, data such as salary, rates, and total pay is *not* made available through the inquiry feature.

Using a special key on the keyboard, you can print a copy of the information shown on the screen.

- **D** Employee number. By keying in an employee number through the inquiry feature, information about the employee can be viewed.
- **2** Employee information. Information such as the employee's name, address, social security number, occupation, date hired, pay codes, and home department is shown.
- **B** Taxing information. Information about the taxes withheld for the employee are shown. The information covers marital status, federal exemptions, federal income tax (FIT) code, extra withholding amounts and percentages, social security tax (FICA) code, pension code, earned income credit  $(EIC)$  code, state and local tax codes, and the employee's short name (which is used by BRADS III).

**II** Deductions and benefits. The lower portion of the first inquiry screen for the employee shows deductions and benefits information. The information covers the code and description of the deduction or benefit, the amount and percentage, hourly rate (fixed dollar amount per hour), limit (maximum amount to be withheld), frequency, taxable code (whether or not taxes are to be calculated before the amount is deducted), amount-to-date, and the resetting code. *Resetting* means that the deduction will be withheld or the benefit paid until the limit is reached.

•

**In** State and local tax information. The lower portion of the second inquiry screen for the employee shows information about the employee's state and local taxes withheld from his or her pay. The information includes the tax code, description, and percentage withheld. Also, the number of personal exemptions the employee claims from the first, second, and third tax tables of the tax. As well as any extra withholding amount and percentage, and the marital status the employee claims for the state and local tax.

# Payroll register

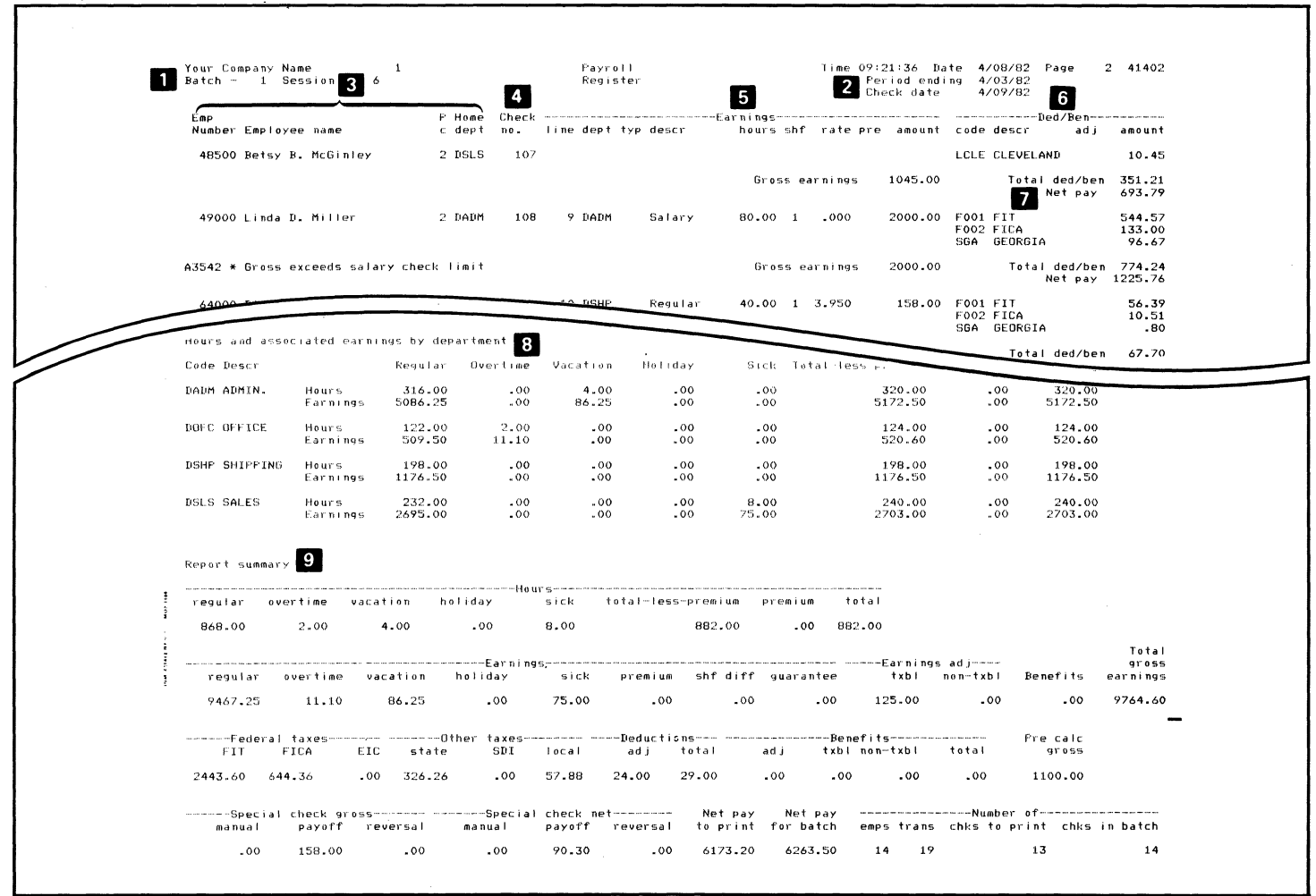

8 Payroll register

Using information you key into the computer (as well as information it has stored) about the employees you want to pay, the computer prints the Payroll Register like the one on the facing page.

..

You print the Payroll Register before you print the Checks and Earnings Statements. The Payroll Register shows for each employee to be paid, the salary or hourly rate, the number of hours worked, the home department, and any deductions or benefits. The computer also calculates each employee's net earnings and assigns checks numbers to use as an audit trail for your payroll. In addition, the Payroll Register summarizes the amounts for each department and then shows the totals for your entire payroll.

Use this report to help you check your payroll and decide if you want to make any changes before printing the checks.

**D** Batch and session numbers. The computer creates the session and batch numbers so you can compare one Payroll Register to another and make sure you have the most current Payroll Register. For example, the session number will increase by 1 each time you enter more information before you print checks. The batch number will change to the next higher number each time you complete a payroll run.

- **2** Payroll dates. You entered the payroll dates when you requested that the register be printed:
	- $-$  Period ending: the last date of the payroll accounting period.
	- $-$  Check date: the date you want printed on the checks and earnings statements.
- **B** Employee identification. The employee number, name, pay cycle number, and home department of the employee you are issuing the check to.
- **4** Check number. A computer-generated check number that can be used for tracing a check through the system. Use preprinted numbers against the bank statement for reconciliation.
- **5** Earnings. Earnings by employee and by department worked, including hours worked and gross pay, are shown. This can be used to verify correct hours against each employee's time card.
- 6 Deductions and benefits. Deductions and benefits are shown by type to also verify accuracy.
- **I** Net pay. Net pay is calculated by the computer.
- **B** Department totals. The Payroll Register prints totals by department to help show where the work is being concentrated. It can also be used to balance back to department totals calculated manually.
- **P** Report summary. Total hours calculated by the computer can be used as "hash totals" to balance against a manually calculated hours total.

## **Checks and earnings statement**

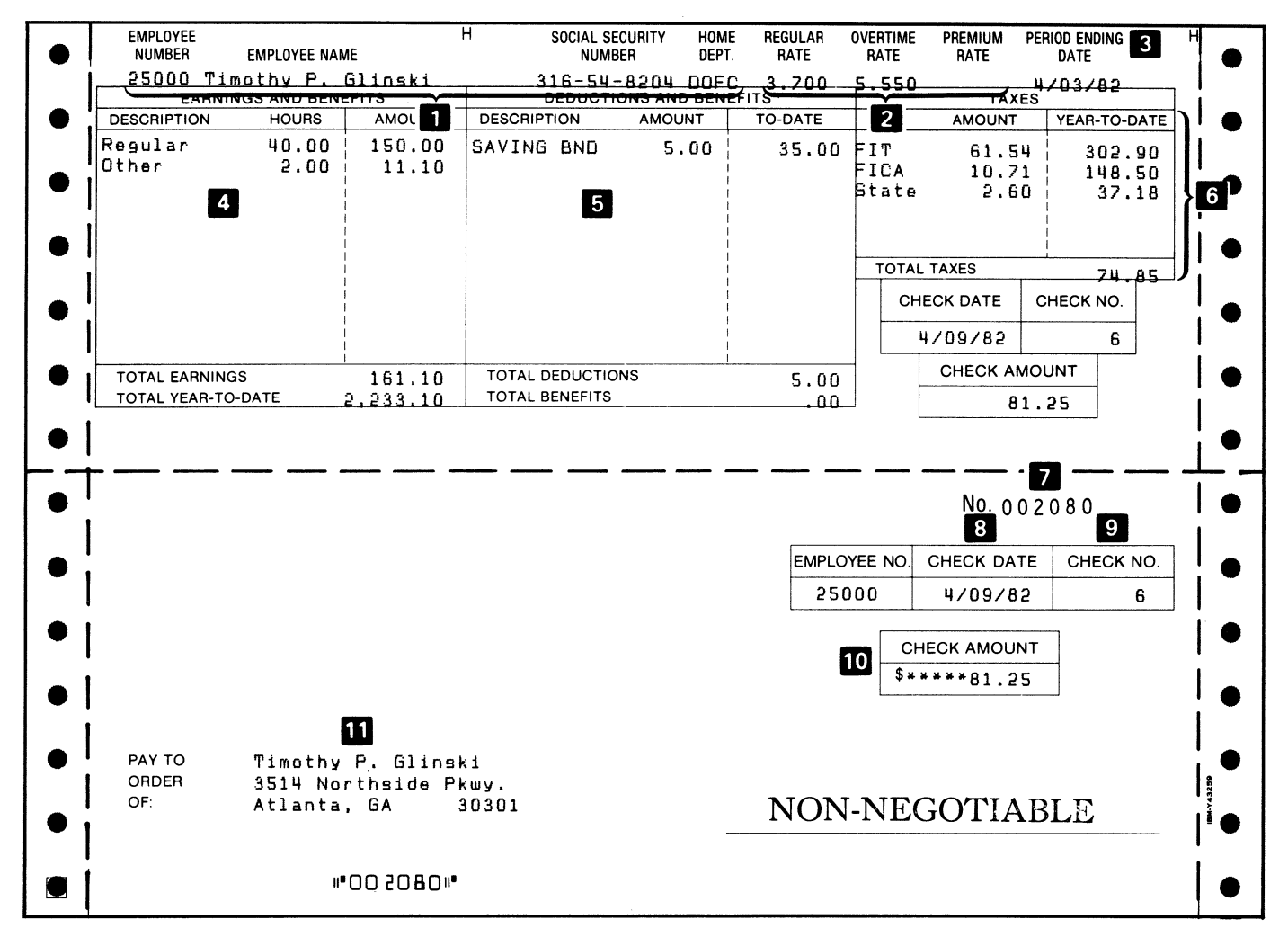

10 Checks and earnings statement.

After you are satisfied with the information on the Payroll Register, you print the Checks and Earnings Statement. (You can order the preprinted Checks and Earnings Statements from IBM or other vendors.) The top half of the statement is the earnings statement, which shows the employee's current earnings for this pay period as well as year-to-date earnings.

..

- **D** Employee information. Information identifying the employee that the check is being written for. Includes employee number, name, social security number, and home department.
- **2** Hourly rate information. For an hourly employee, the rates of pay for regular, overtime, and premium hours that were reported for this pay period.
- **B** Period ending date. The last date of the payroll accounting period.
- **4** Earnings and benefits information. A description of the earnings, benefits, and taxable adjustments due the employee this period and the amount due for each description.
- **5** Deductions and benefits information. A description of any miscellaneous deductions withheld or benefits paid to the employee this pay period, along with the amount and the to-date amount.
- **6** Tax information. The taxes withheld from the employee's earnings this pay period and this year. Although a maximum of 20 state and local taxes may be withheld per pay period, they appear as one state tax total or one local tax total on the earnings statement.
- **I** Preprinted check number. This check number is preprinted on the form. Use it to reconcile your bank statement and to control check usage within your company.
- 18 Check date. The date the check was printed. Your operator entered this date into the computer when he or she requested the Payroll Register.
- **P** Check number. The computer-printed number of this check. You enter the first check number when you request the Payroll Register; the computer assigns the rest in sequence. The computer-assigned check number is your audit trail to the Payroll reports.
- 10 Check amount. The net amount you are paying the employee this pay period. The net amount is calculated by the computer as the sum of gross pay, plus employer-paid benefits and taxable adjustments, less all of the deductions.
- **11** Name and address. The name and mailing address of the employee you are paying. This information comes from the employee description file.

Ł

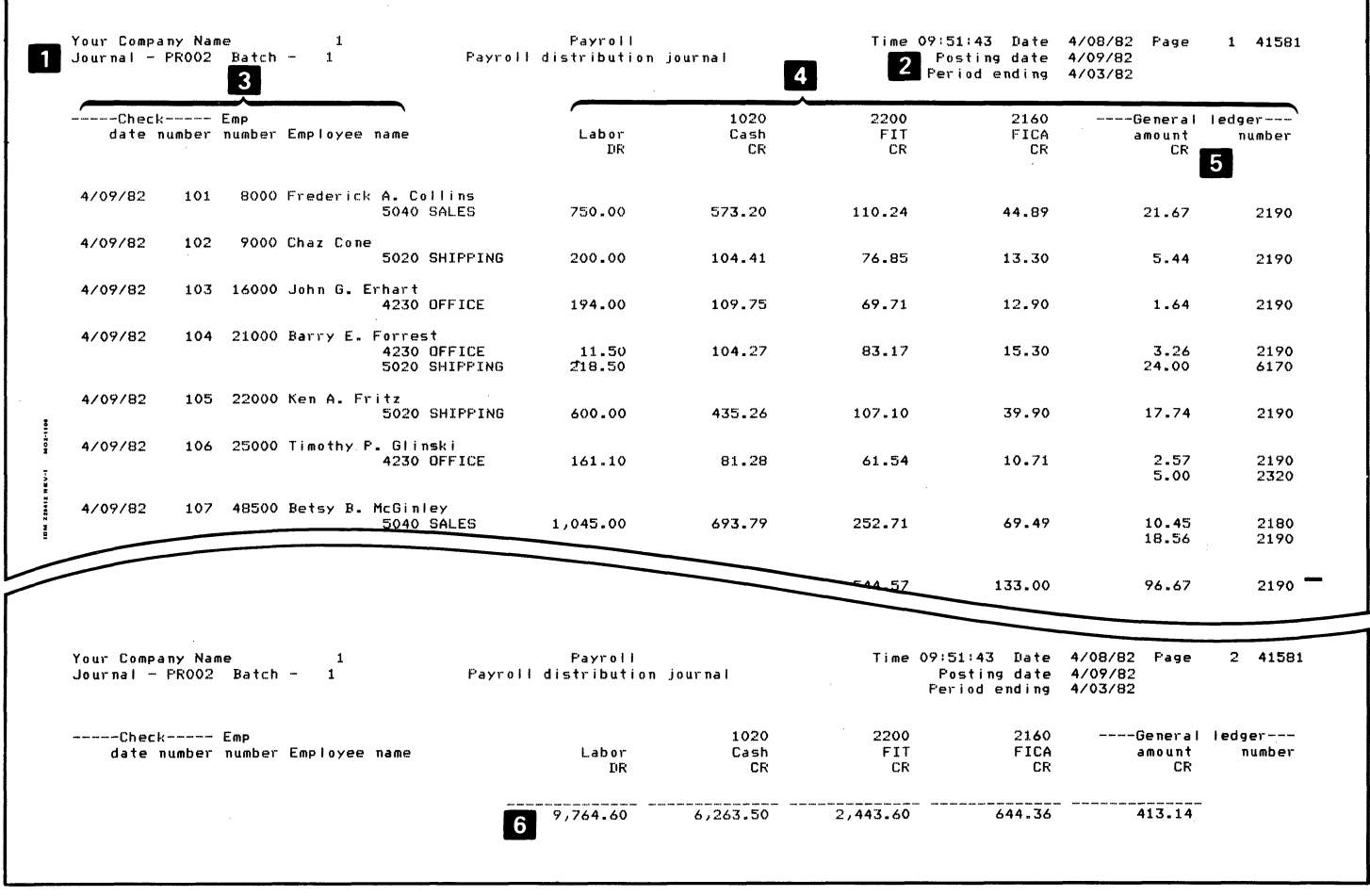

12 Payroll distribution journal

with head.

The Payroll Distribution Journal shows the detailed distribution of your paychecks to the accounts in your general ledger. You choose the account numbers you want the computer to use and how you want the accounts to appear on the journal.

Both the Payroll Distribution Journal and the Payroll Distribution Journal Summary serve as a permanent record of the paychecks you write and how the computer distributes each check to your general ledger.

- **II** Journal and batch numbers. These numbers are created through the computer system to aid in audit trails.
- **2** Posting date. The date for posting these journal entries to your general ledger. The amounts to be posted are shown on the Payroll Distribution Journal Summary, which prints right after the Payroll Distribution Journal.

**B** Check identification. Information identifying this check. For a regular or manual check, the computer assigned the check number. For a payoff or reversal check, you entered the check number.

-- ,"-

- **I**I Credit or debit amount. The amounts from the check as the computer distributed them to the labor, cash, FIT, FICA, and miscellaneous accounts.
- **I**I Miscellaneous distributions. All of the miscellaneous general ledger accounts used in this journal are in this column.
- **a** Totals. The sum of the debit amounts and credit amounts for each column on the journal.

## Payroll distribution journal summary

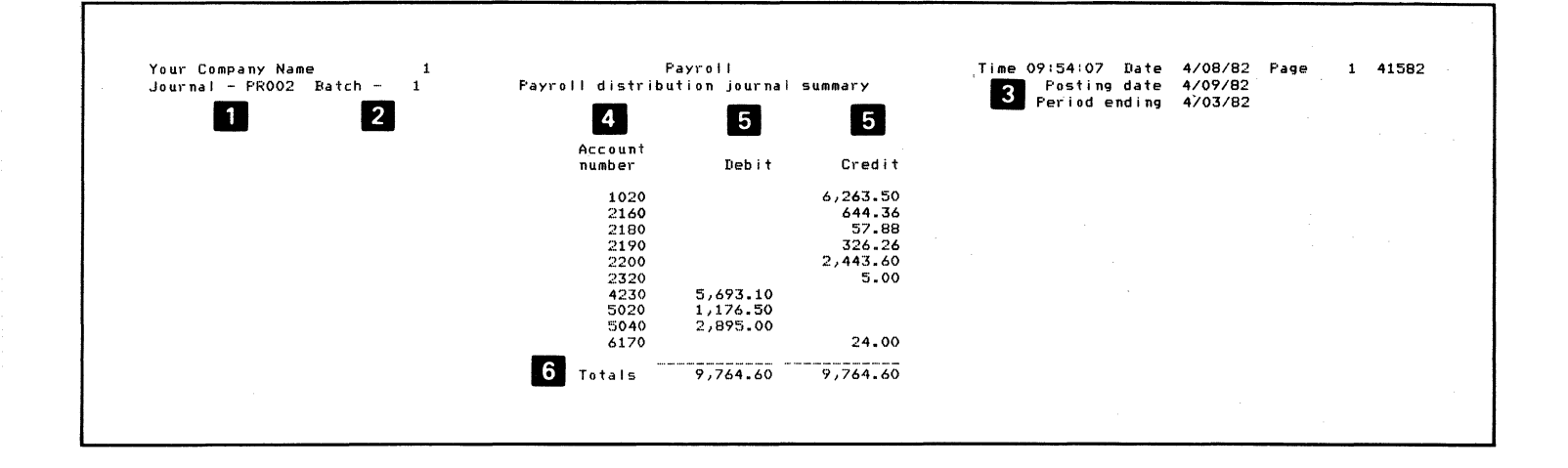

14 Payroll distribution journal summary

The Payroll Distribution Journal Summary prints after the Payroll Distribution Journal. The summary summarizes the total debit and credit amounts for the accounts. You can save this summary information for the General Ledger application or you can enter it into your manual general ledger.

.. ..

Both the Payroll Distribution Journal and the Payroll Distribution Journal Summary serve as a permanent record of the paychecks you write and how the computer distributes each check to your general ledger.

- **D** Journal number. Identifies this Payroll Distribution Journal Summary. It is the same number shown on the Payroll Distribution Journal.
- **2** Batch number. The number of the pay period information batch containing the checks summarized on this journal.
- **B** Posting date. The date for posting these journal entries to your general ledger. The posting date is the check date you entered when writing checks.
- **II** Account number. The numbers of your labor, cash, FIT, FICA, and miscellaneous general ledger accounts.
- **5** Debit/credit amount. The amount to be posted to each account.
- **6** Totals. The sum of the debit amounts and credit amounts on this summary.

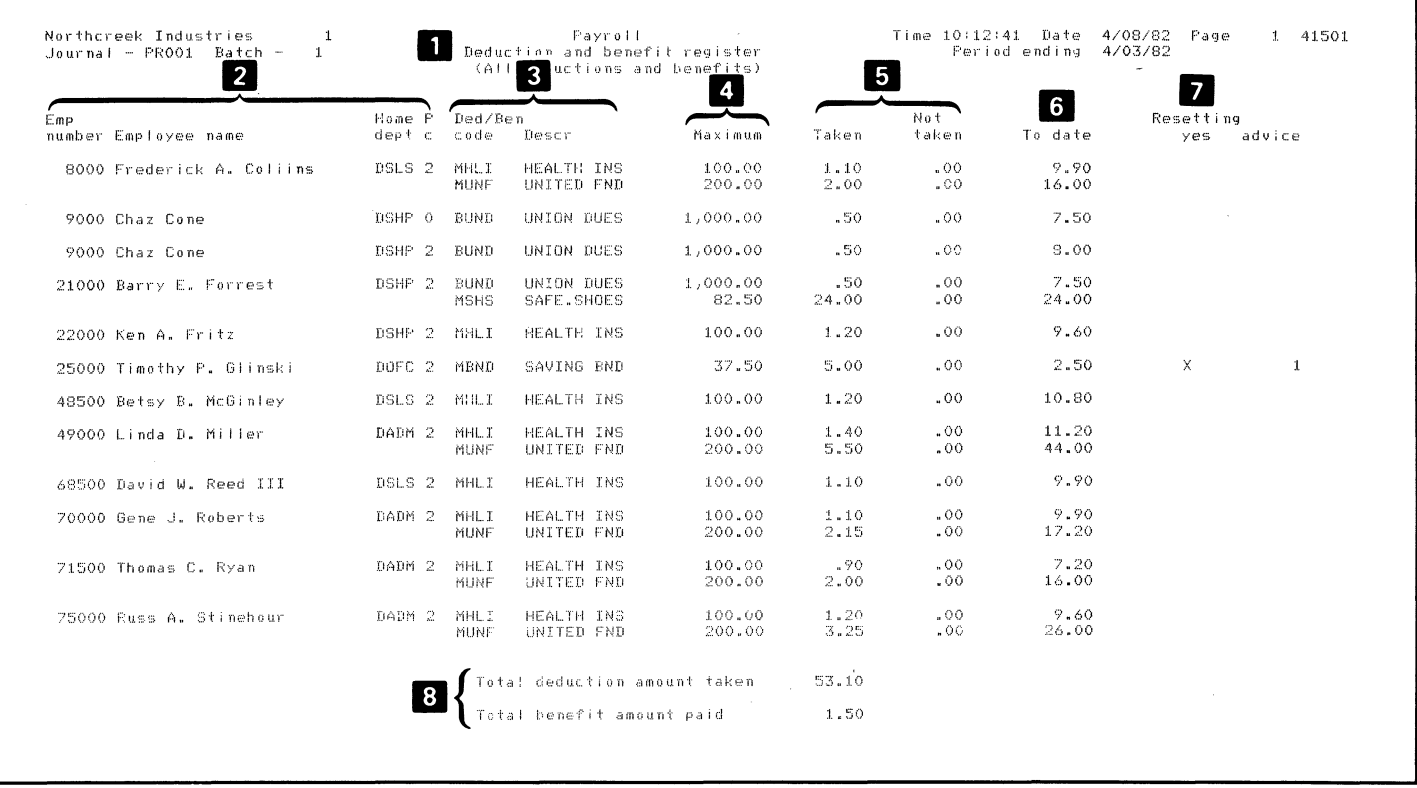

16 Deduction and benefit register

The Deduction and Benefit Register shows which deductions were withheld and which benefits were paid during the pay period. You can print the deduction and benefit register after you print the Payroll Distribution Journal.

..

You can choose to print all of the deductions and benefits that were used for a pay period or just some of them. If you need specific deductions or benefits, the computer prints a separate Deduction and Benefit Register for each one you need.

If you have any deductions that *reset* (start over when a specified value is reached, like a savings bond or a share of stock), this register tells you that the limit has been reached and a share of stock or a savings bond should be issued.

**T** Register contents. Either says "All deductions and benefits" or "Oed/Ben": *xxxx* yyyyyyyyyy, where *xxxx* is the distribution code of the deduction or benefit and yyyyyyyyyy is the description of the deduction or benefit. You entered the distribution code on the screen when you specified the deduction or benefit you wanted printed on the register.

**Z** Employee identification. The employee number, name, pay cycle number, and home department of all employees who had a deduction withheld or benefit paid during the current pay period.

**B** Ded/ben code. The deduction or benefit code (from the distribution file) and the description of the code.

..

- **II** Maximum amount. The maximum amount that should be withheld or paid for the deduction or benefit.
- **I** Taken/not taken information. The amount the computer actually withheld for the deduction or paid for the benefit is shown in the Taken column. If an employee did not have enough gross pay to equal all of the deductions (for both taxes and miscellaneous deductions), the amount actually withheld by the computer for the miscellaneous deduction appears in the Taken column and the excess amount that could not be withheld appears in the Not taken column.
- **6** To-date amount. The amount withheld to-date for the deduction or paid for the benefit.
- **I** Resetting information. If the deduction or benefit is resetting (starts over again after the amount shown in the maximum column is reached), an X appears in the yes column. When the maximum is reached for a resetting deduction, the computer tells you how many shares of stock or savings bonds to issue in the advice column.
- **8** Totals. The sum of the deductions withheld or the benefits paid.

# State and local tax register

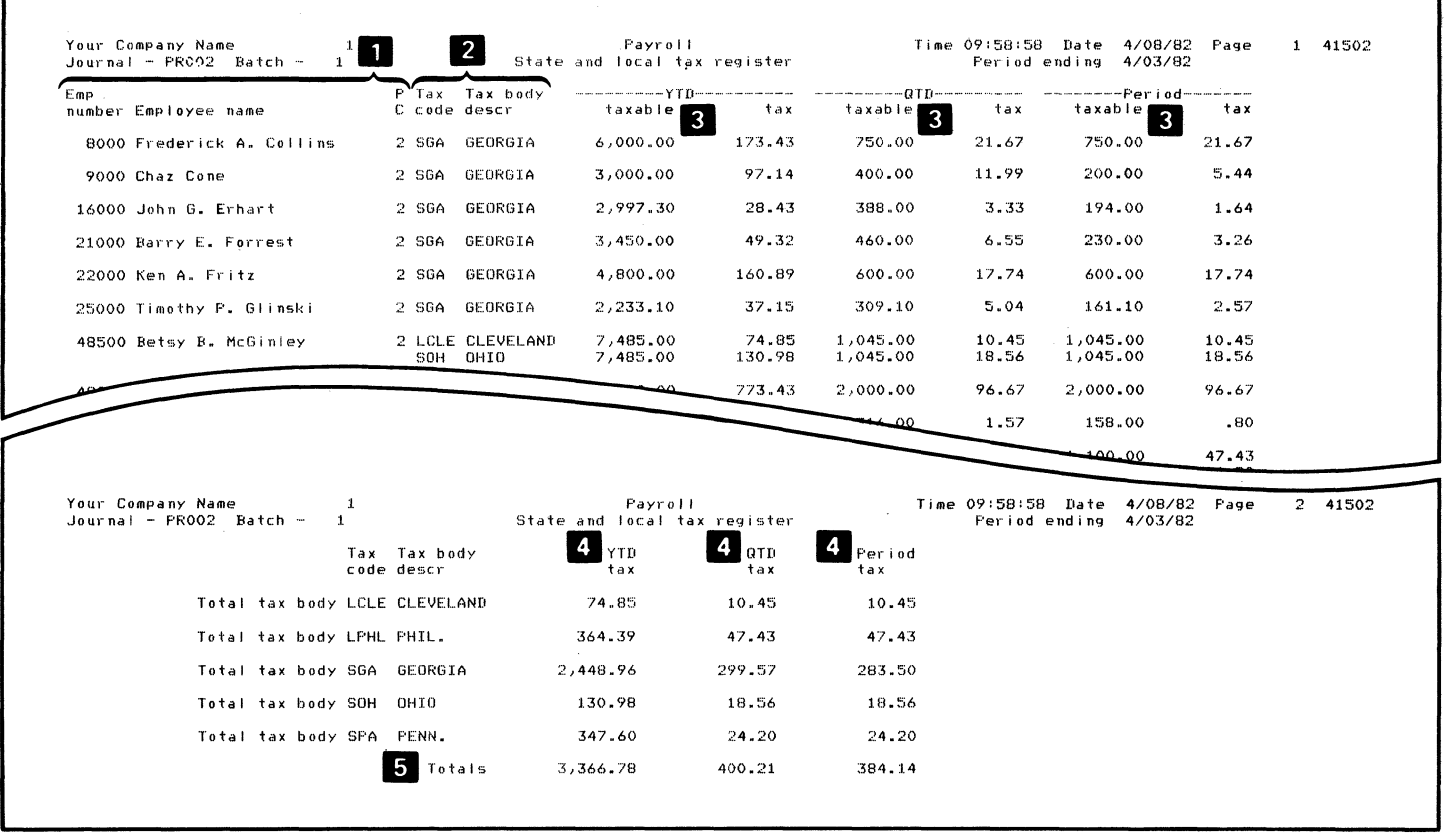

 $\bullet$ 

18 State and local tax register

19 State and local tax register

The State and Local Tax Register shows the state and local tax deductions taken for each employee during the pay period. You print the State and Local Tax Register after you print the Payroll Distribution Journal.

Totals for each taxing body are printed on a separate page. If there were no deductions for a taxing body for the pay period, but there have been deductions during the quarter or year, the totals for that tax code are also printed.

- **D** Employee identification. The employee number, name, and pay cycle for which the tax was withheld.
- **Z** Tax code and description. The tax code and description of the tax being withheld. The tax code is the same as the tax code in the tax table file and the employee state and local tax file for this tax.

**B** YTD, QTD, and period. The employee's total gross earnings that are taxable for year-to-date, quarter-to-date, and current period are shown. Also, the tax amount withheld for these periods are shown.

•

- a Taxing body totals. At the end of the register, the total amount of tax withheld for each taxing body listed is listed for each of these periods.
- **I** Register totals. The sum of all of the taxes withheld for these periods is shown.

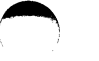

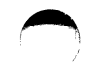

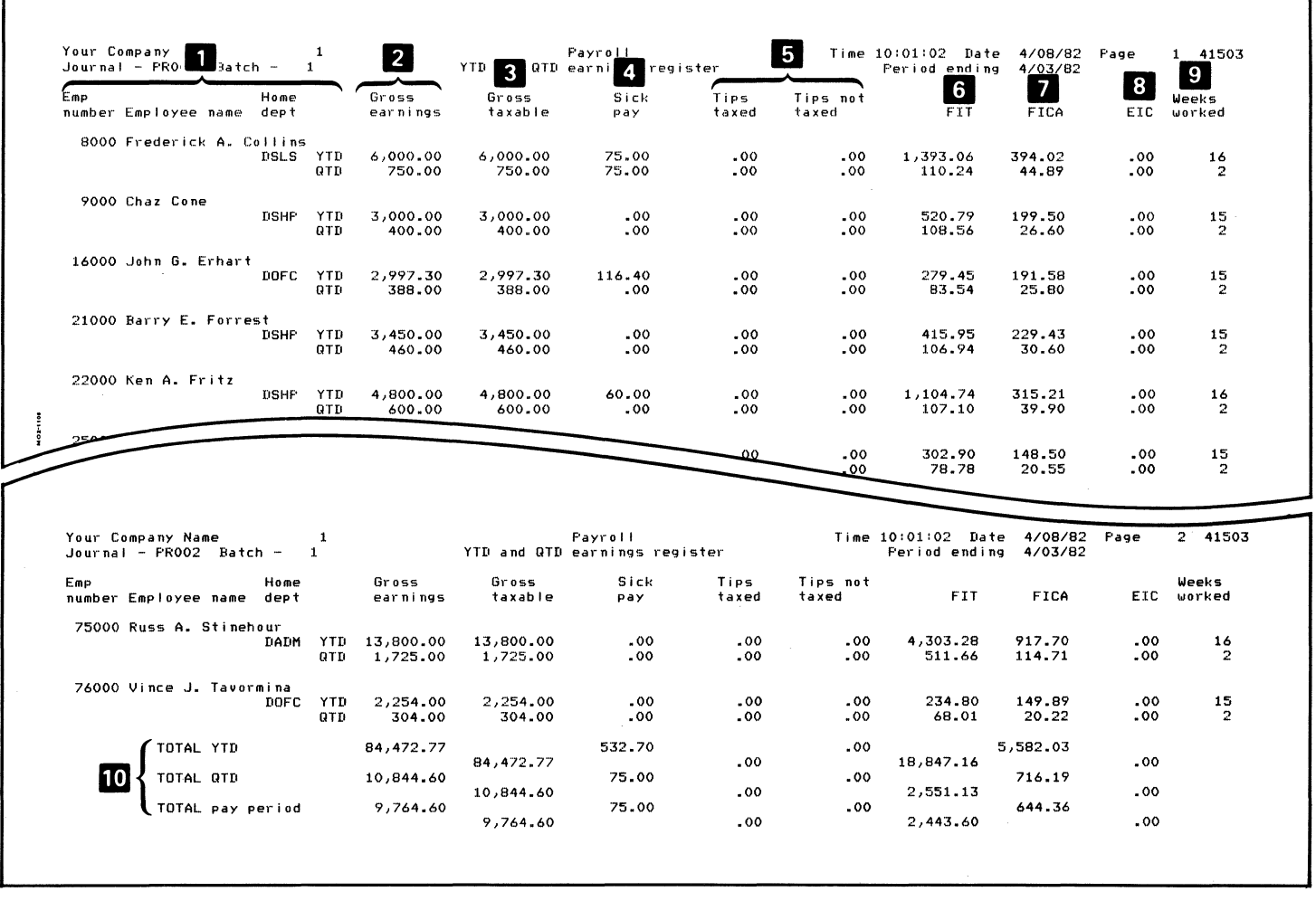

20 Year-to-date and quarter-to-date earnings register

л

The Year-to-Date (YTD) and Quarter-to-Date (QTD) Earnings Register shows each employee's gross earnings information along with the federal taxes withheld and earned income credit given during the current quarter and year. You can print the earnings register after you print the Payroll Distribution Journal.

The register also includes active employees who did not receive a paycheck for the pay period and terminated employees.

- **D** Employee identification. The employee number, name, and home department are shown.
- **2** Gross earnings information. The employee's total gross earnings for the year and current quarter are shown.
- **3** Gross taxable earnings information. The employee's total gross earnings that are subject to federal income tax for the year and current quarter are shown.
- **II** Sick pay information. The total amount paid to the employee for sick pay so far this quarter or year is shown.

**I** Tips information. The amount of tips reported by the employee for the year and current quarter is shown.

•

 $\bigcap$ 

- **IB** Federal income tax information. The amount of federal income tax (FIT) withheld from the employee's wages for the year and current quarter is shown.
- **I** Social security information. The amount of social security tax (FICA) withheld from the employee's wages for the year and current quarter is shown.
- **B** Earned income credit information. The amount of earned income credit (EIC) given to the employee for the year and current quarter is shown.
- **I** Weeks worked. The number of weeks worked by the employee during the year and current quarter is shown.
- 10 Totals. The end of the register shows the totals for each category for the year, quarter, and current pay period.

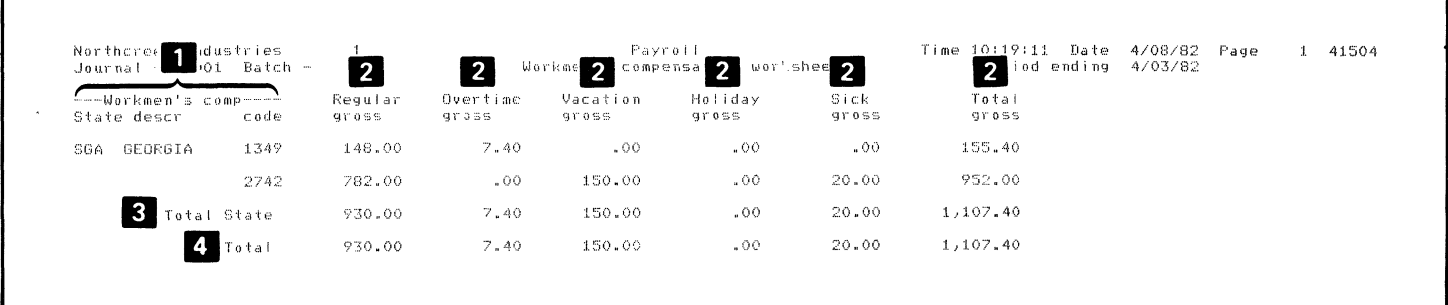

 $\bullet$ 

22 Workmen's compensation worksheet

The Workmen's Compensation Worksheet is designed to help you when calculating your workmen's compensation insurance liability. You can print the worksheet after you print the Payroll Distribution Journal.

The worksheet shows each workmen's compensation code by state. Each amount printed is the accumulation of all employee's hours for the category (regular, overtime, vacation, holiday, or sick) times the employees' regular hourly rates. The totals shown do not tie back to anything actually paid to your employees. Again, it is merely a worksheet for your use.

Only hourly employees are included on the worksheet.

**D** Workmen's compensation information. The state code and the description of the state being reported, as well as the workmen's compensation category to use when determining your company's liability are shown.

2 Gross earnings information. The accumulation of all of the employees' hours for regular, overtime, vacation, holiday, sick, and total hours reported times the employees' regular hourly rates is shown.

 $\blacktriangleright$ 

- **B** State totals. The total amounts for each state shown on the worksheet for regular, overtime, vacation, holiday, sick, and total gross earnings are shown.
- **II** Worksheet totals. The sum of all the state totals shown on the worksheet for regular, overtime, vacation, holiday, sick, and total gross earnings.

### Wage and tax recap report

Time 10:12:15 Date 4/08/82 Page Your Company Name Payroll 1 4160 FEDERAL 2 Wage 4 tax re 5  $\overline{4}$ 6  $\overline{\mathbf{z}}$  $\overline{3}$  $\overline{3}$ 6 6 5  $5\phantom{1}$ **FUTA** Wages GT FICA Tips Tips not FICA Weeks Emp Emp Gross Tax 2 Emr<br>number name FICA EIC 3000.00 taxed taxed not paid worked taxable amount taxable taxable 8000 Frederick A. Collins 092-36-7149 5,250.00 2,250.00 5,250.00 349.13  $.00$  $.00$  $1,282.82$   $3,000.00$  $.00$  $.00$ 14 YTD.  $.00$  $.00$  ${\boldsymbol .00}$  $.00$  $.00$  $.00.$  $.00.$  $\circ$  $QTD$  $.00$  $.00$  $.00$ 9000 Chaz Cone  $117 - 64 - 3217$ 2,800.00 186.20  $.00$  $.00$  $.00$  $.00.$ YTD. 2,800.00 443.94 2,800.00  $.00$ 14  $QTD$ 200.00 31.71 200.00  $.00$ 200.00 13.30  $.00$  $.00.$  $.00.$  $.00$  $\mathbf{1}$ 16000 John G. Erhart 761-43-1862  $.00$  $.00$ 2,686.90 178.68  $.00$  $.00$  $.00$ 2,803.30 209.74 2,803.30  $14$ **YTD** 194.00 13.83 194.00  $.00$ 194.00 12.90  $.00$  $.00$  $.00$  $.00$  $\mathbf 1$ **QTD** 21000 Barry E. Forrest 678-94-3210 220.00 3,220.00  $.00$  $.00$  $.00$  $3,220.00$ 332.78 3,000.00 214.13  $.00$  $14$ **YTD**  $QTD$ 230.00 23.77 10.00 220.00 230.00 15,30  $.00$  $.00$  $.00$  $.00$ -1 22004 275.31  $.00$  $.00$  $.00$  $.00$  $14$  $.00$  $.00$  $.00$  $\circ$  $.00$ Your Company Name  $1\,$ Payroll Time 10:12:15 Date 4/08/82 Page  $\overline{2}$ 4160 FEDERAL Wage and tax recap Emp Emp Gross Tax **FUTA** Wages GT FICA Tips Tips not FICA Weeks taxable taxable 3000.00 taxable FICA EIC. number name amount taxed taxed not paid worked 75000 Russ A. Stinehour 232-62-2245  $3,791.62$  $9,075.00$ YTD 12,075.00 3,000.00 12,075.00 802.99  $.00$  $.00$  $.00$  $.00$  $14$ QTD  $.00$  $.00$  $.00$  $.00$  $.00$  $.00$  $.00$  $.00$  $.00$  $.00.$ ō 76000 Vince J. Tavormina  $177 - 43 - 2176$ 2,100.00 179.62  $2,100.00$  $.00$  $.00$  $.00$ **YTD**  $.00$ 2,100.00 139.65  $.00$ 14 QTD 150.00 12.83 150.00  $.00.$ 150.00 9.98  $.00$  $.00$  $.00$  $.00$  $\mathbf{1}$ 8 Total YTD 74,708.17 74,250.47  $.00$  $.00$  $16,403.56$ 4,937.67  $.00$  $.00.$ 8 Total QTD 1,080.00 860.00 1,080.00  $.00$  $.00$ 107.53 220.00 71.83  $.00.$  $.00$ S Number of employees 14 FUTA percent  $.70$ 10 FUTA tax  $6.02$ 

24 Wage and tax recap report

When you close a quarter or a year, you print the Wage and Tax Recap report. The report prints each different tax withheld (federal, state, local, and state disability insurance). It shows the year-to-date and the quarter-to-date tax information for each employee, as well as year-to-date and quarter-to-date totals for each tax.

•

 $\bigcirc$ 

- **a** Report contents. This line tells you which tax the Wage and Tax Recap report is showing.
- **2** Employee identification. The employee number, name, and social security number are shown.
- **B** Gross taxable earnings and tax amount. The employee's total gross earnings for quarter and year that are subject to the tax are shown. Also shown, is the amount of tax withheld.
- **II** FUTA taxable and wages greater than the tax limit. The maximum amount of earnings subject to unemployment tax and the amount of the earnings that are greater than the maximum amount for the quarter and year are shown.
- II Federal taxing information. Shown for the quarter and the year are the employee's total gross earnings that are subject to social security tax, the amount of FICA tax withheld, and the amount of earned income credit given to the employee.
- **B** Tips information. Shown for the quarter and the year are the amount of tips reported by the employee on which FICA tax has been withheld, and the amount of tips reported by the employee on which FICA has not been withheld.
- **I** Weeks worked. The number of weeks worked by the employee during the quarter and year is shown.
- **B** Totals YTD and QTD. Shown are the grand totals for the gross taxable earnings and tax amount, FUTA taxable earnings, wages greater than the tax limit, federal taxes, and tips.
- **E** Number of employees. The number of employees shown on the Wage and Tax Recap report is shown.
- 10 FUTA percent and tax. The percentage used when the computer calculates the unemployment tax liability and the amount of tax are shown at the end of the report.

## **W-2 reports**

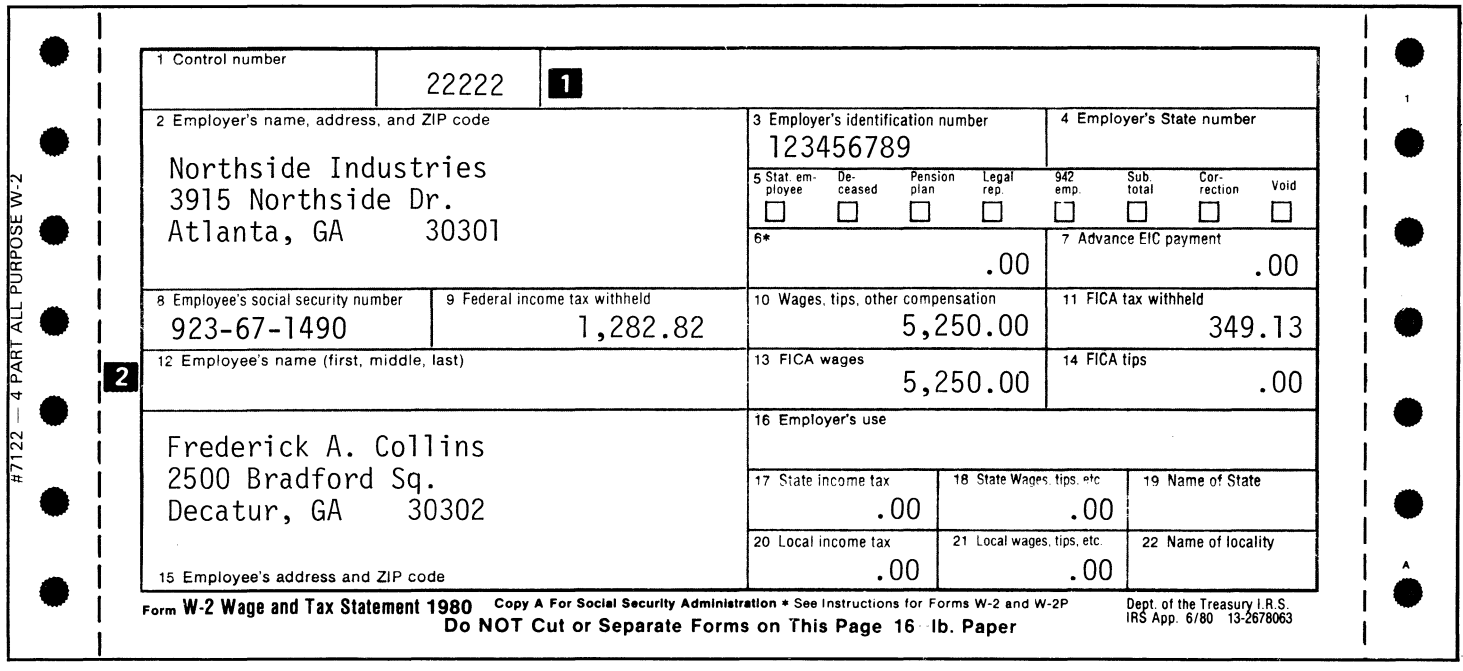

 $\bullet$  . The  $\alpha$ 

 $\bullet$ 

26 W-2 reports

 $\bullet$ 

 $\ddot{\phantom{0}}$ 

You print W-2 reports after you print the year-end Wage and Tax Recap report. The W-2 reports are printed in employee sequence for each taxing body (federal, state, local) you request. When you print the W-2 reports, you tell the computer what to print on the W-2s for each taxing body:

- The name and address of your company.
- Your company's tax identification number.
- The abbreviation used for the federal, state, or local taxing body.

And you specify whether or not you want federal information printed on state or local W-2 reports.

Totals for the taxing body are printed on the last W-2 report for each tax. The information is designed to be used with a preprinted form.

 $\blacktriangleright$ 

- **D** The federal, state, or local identification number is keyed into the system when you are ready to print your W-2s after the end of the year.
- **Z** You also tell the computer what to print in the company name, federal identification number, state name, and local name fields.

 $\mathbb{C}$ 

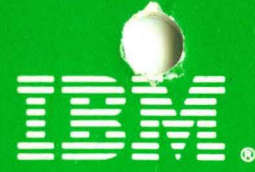

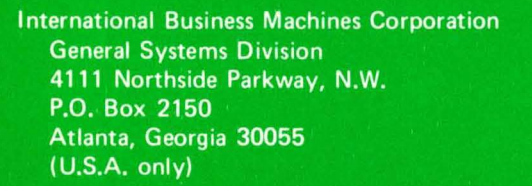

**General Business Group/International** 44 South Broadway White Plains, New York 10601  $U.S.A.$ (International)

G280-0234-1 File No. S23-79 Printed in U.S.A.